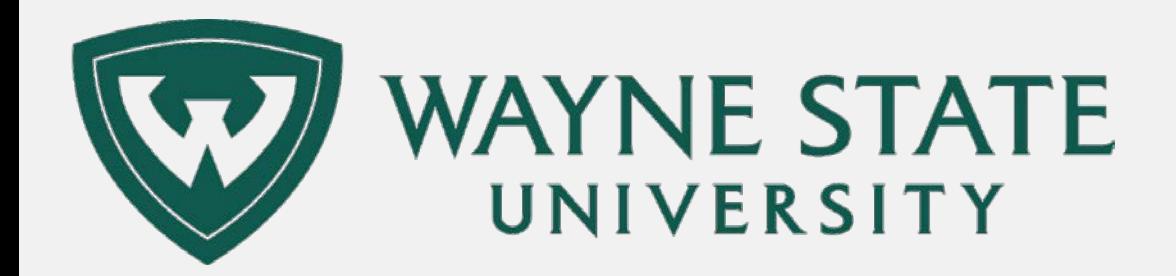

# COGNOS DIRECTIONS FOR ADVISORS

How to navigate to testing reports through Academica and use them in orientation, graduation, and regular office visits

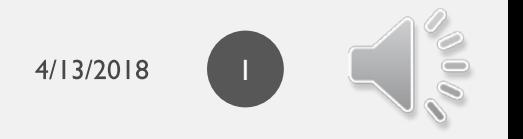

Testing, Evaluation and Research Services

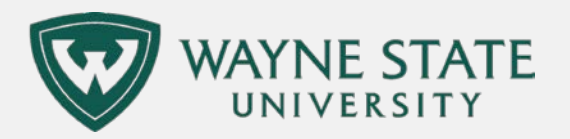

### SUPPORTED BROWSERS ARE IE AND SAFARI

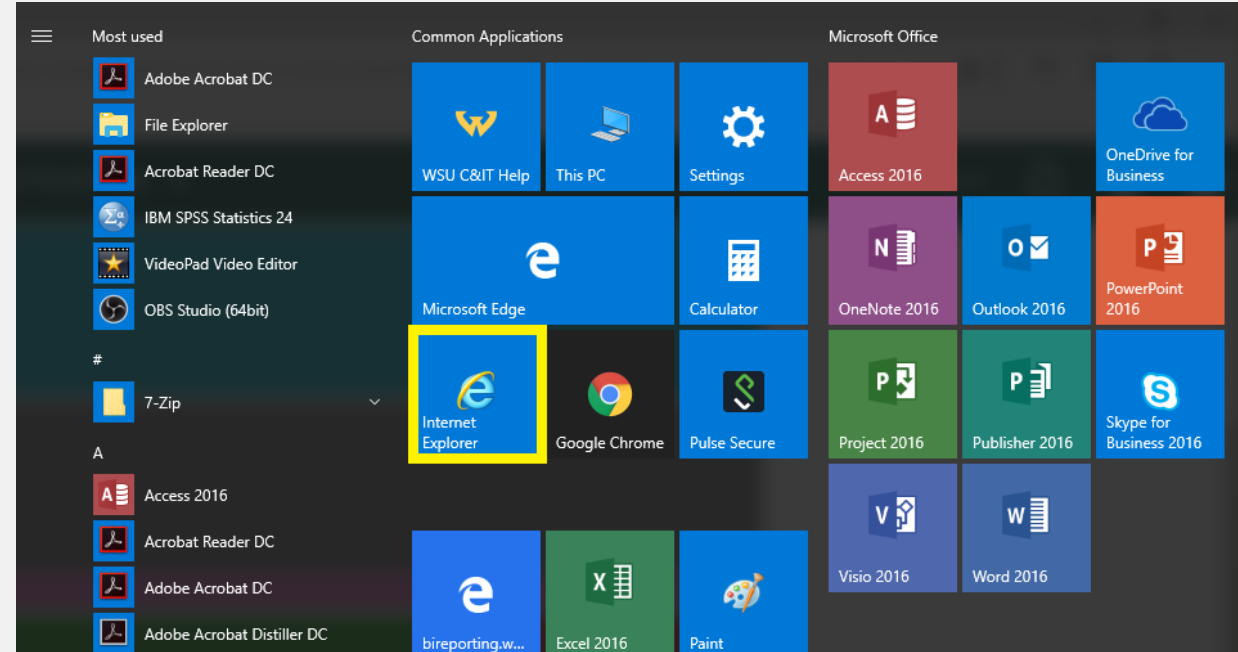

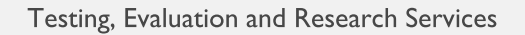

4/13/2018

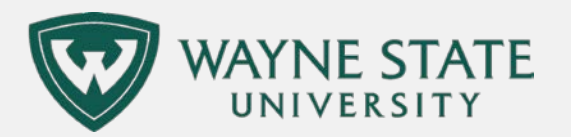

## LOGIN TO ACADEMICA.WAYNE.EDU

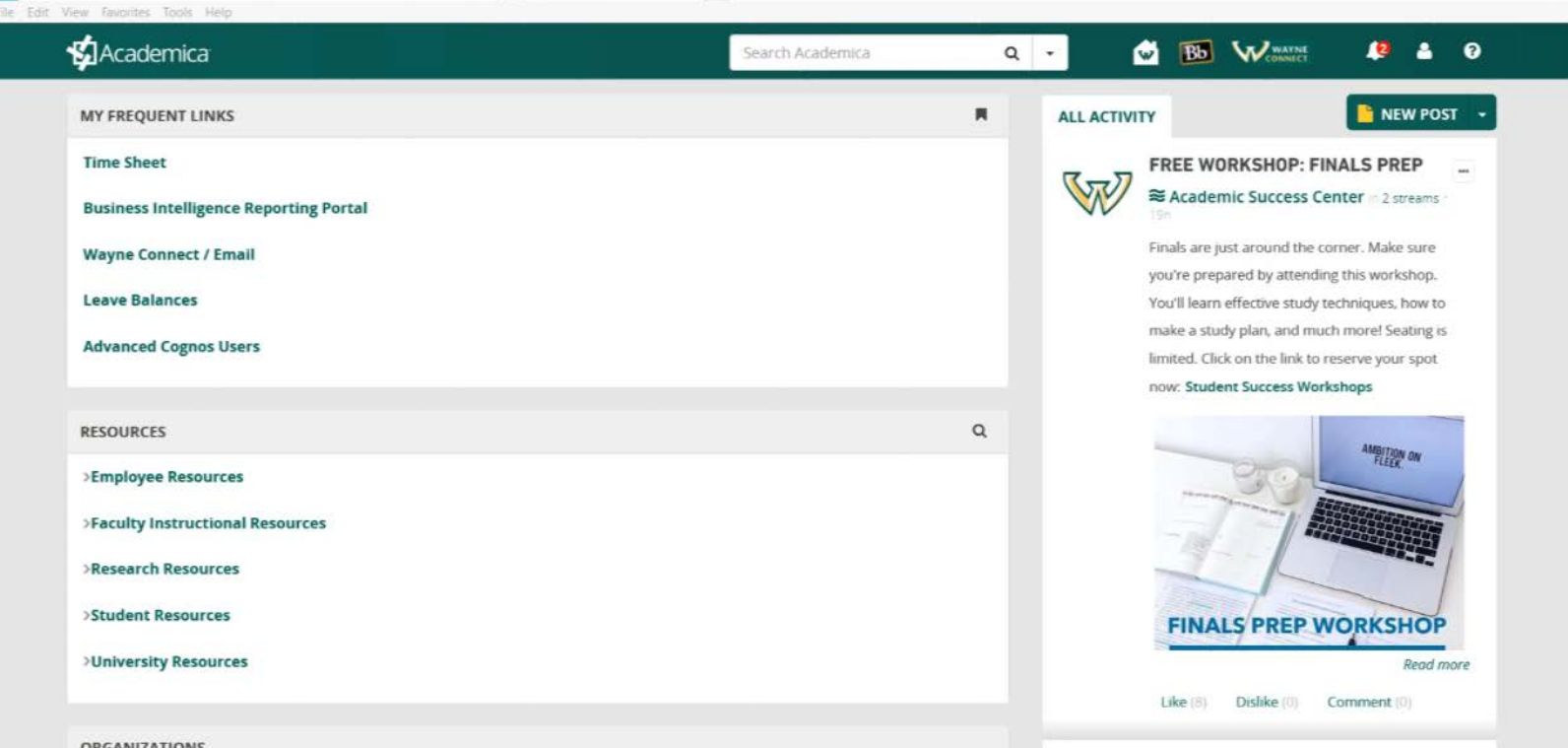

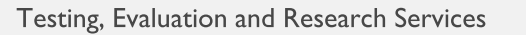

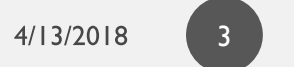

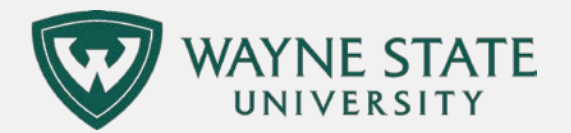

### EMPLOYEE RESOURCES ADMINISTRATIVE SYSTEMS BUSINESS INTELLIGENCE REPORTING PORTAL ADVISORS TESTING

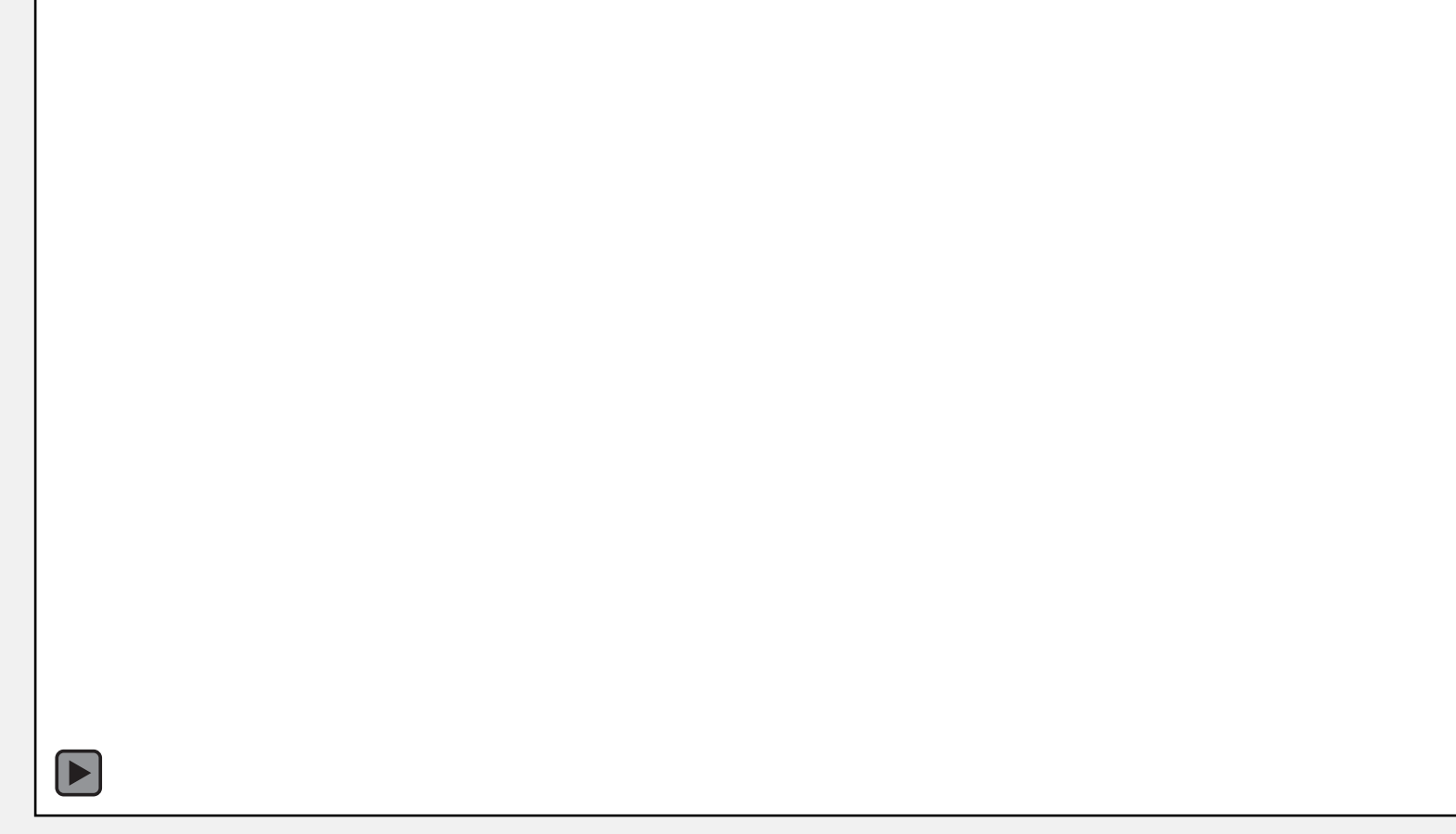

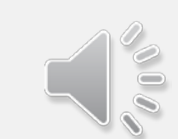

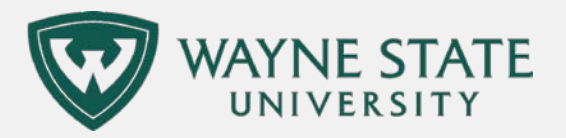

### WE WILL BE TALKING ABOUT THE FIRST THREE REPORTS.

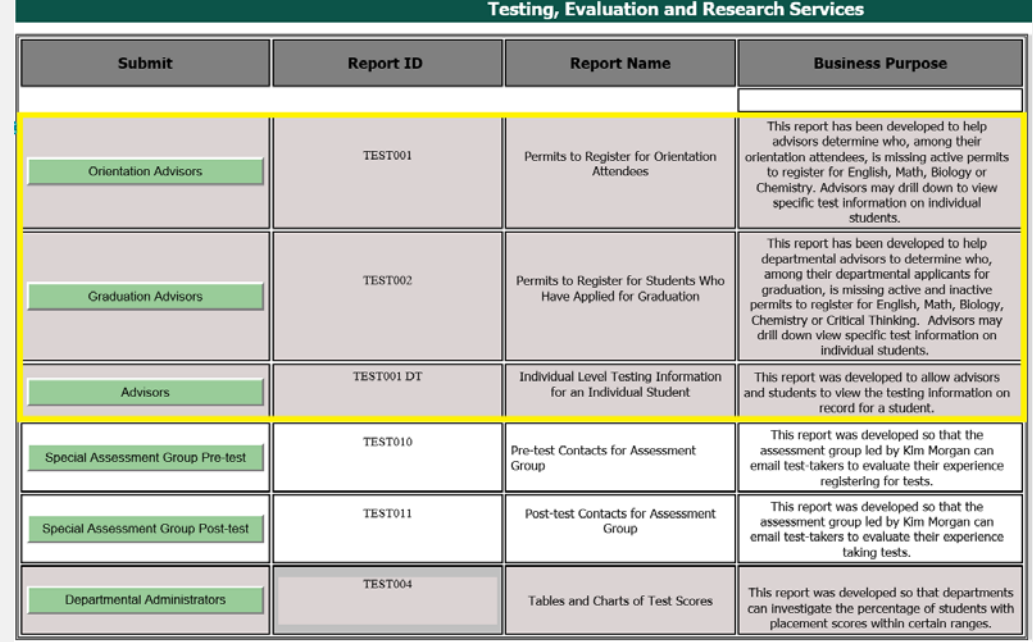

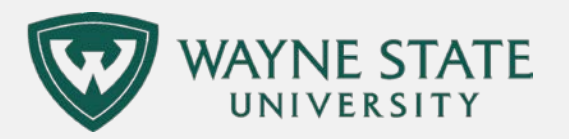

### PERMITS TO REGISTER FOR ORIENTATION ATTENDEES

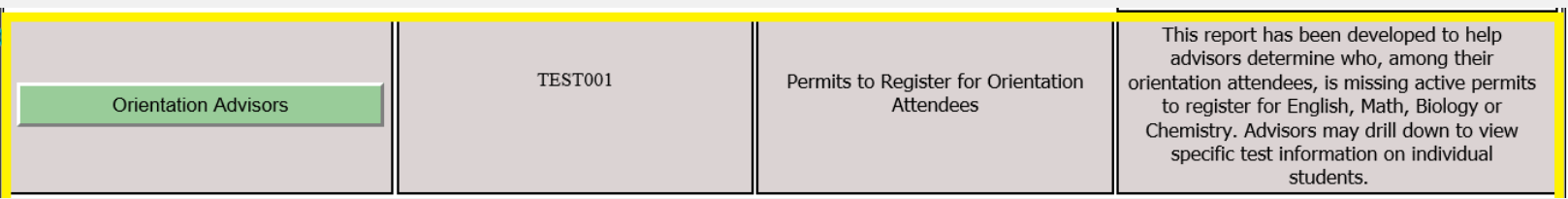

- This first report is for orientation advisors.
- It includes students who have registered for orientation.

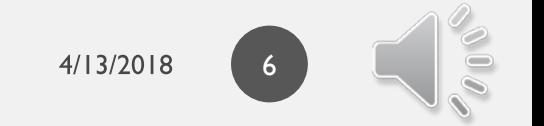

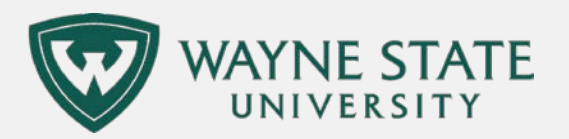

## PICK A DATE RANGE

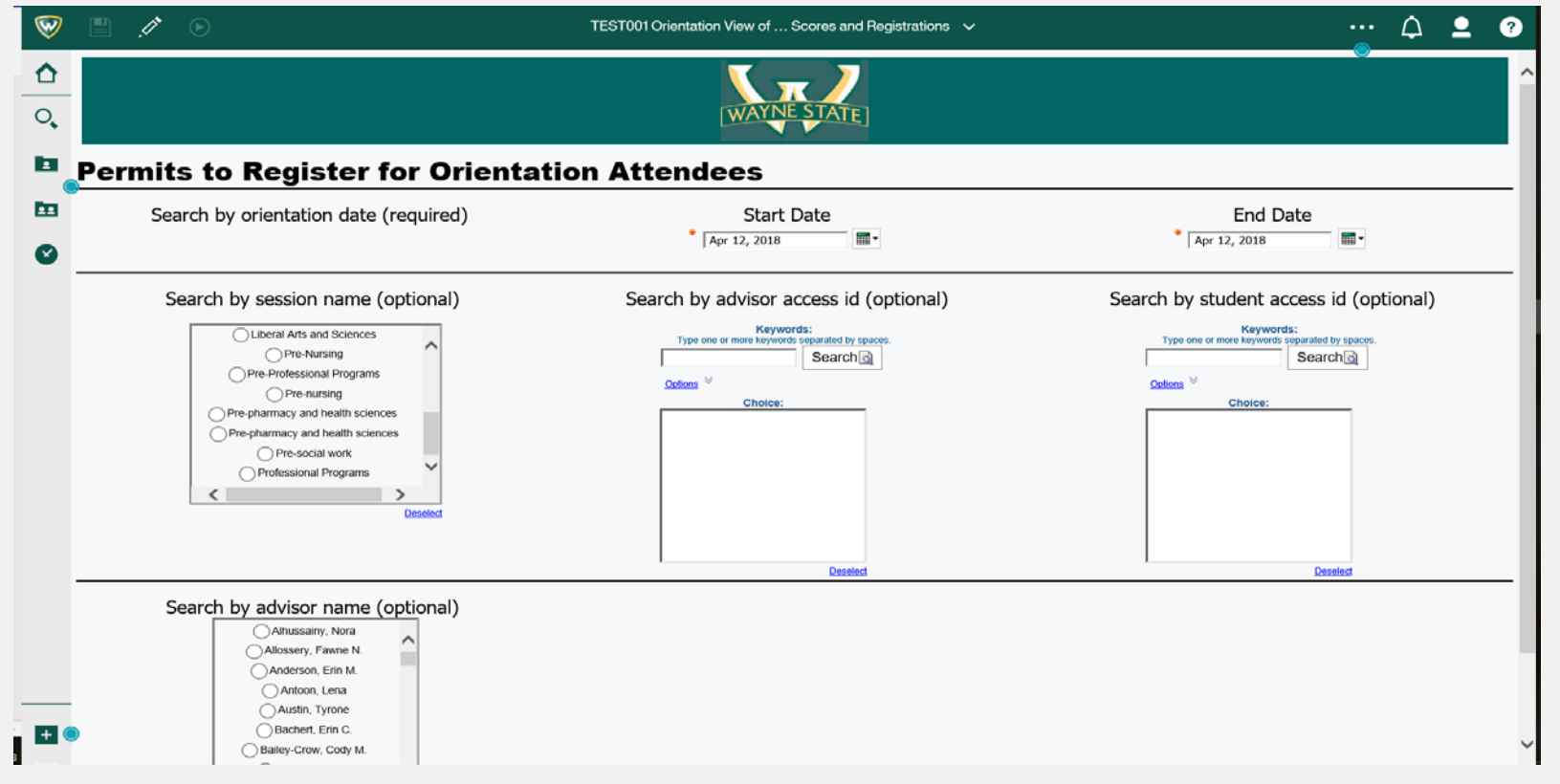

Testing, Evaluation and Research Services

4/13/2018

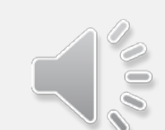

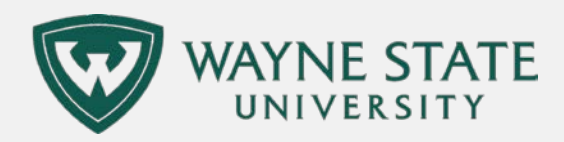

 $\Box$ 

# THIS GIVES YOU A BIG PICTURE

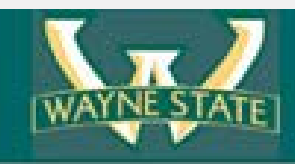

### **Testing, Evaluation and Research Services**

#### **Permits to Register for Orientation Attendees**

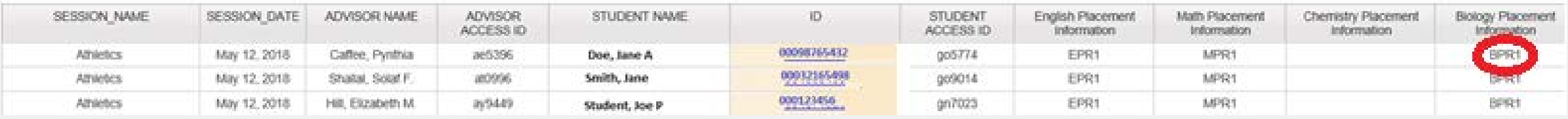

- Tells you who, for a given orientation date, will attend and be able to register for a class in English, Math, Chemistry or Biology.
- Codes that end in 1 or 2 can be used to place a student into a class.
- Refer these students to the Testing Office:
	- BLANKS: There is no placement available for that student in an area they need it.
	- An O, S or P at the end: We have a test on file for the student, but it is too old to be used.

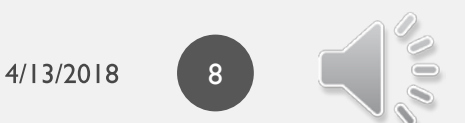

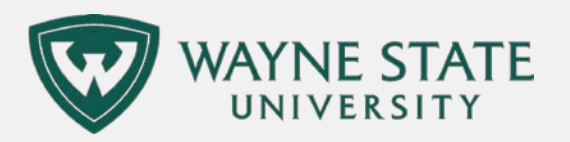

# A NOTE ON CODES

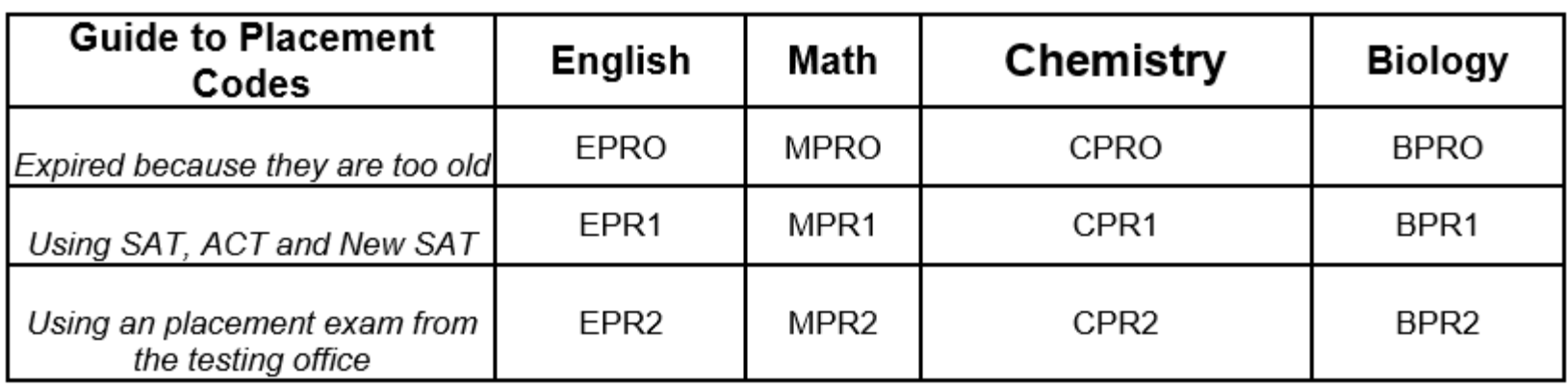

- If you are worried that a placement is incorrect, you can double-check the rules by clicking on the button, "Information for First Year Students," and apply the rules to the student test score record.
- If you find that a placement is incorrect, please email **[testing@wayne.edu](mailto:testing@wayne.edu)** so we can report the issue.
- If you need help correcting the placement so a student can register, please email **testing@wayne.edu** or call (313)577-3400.

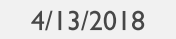

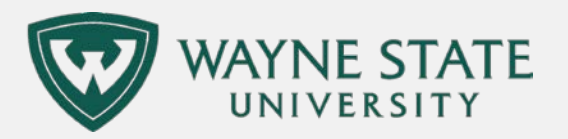

### CLICK ON BANNER ID FOR MORE TEST INFO NAME FOR MORE COURSE INFO

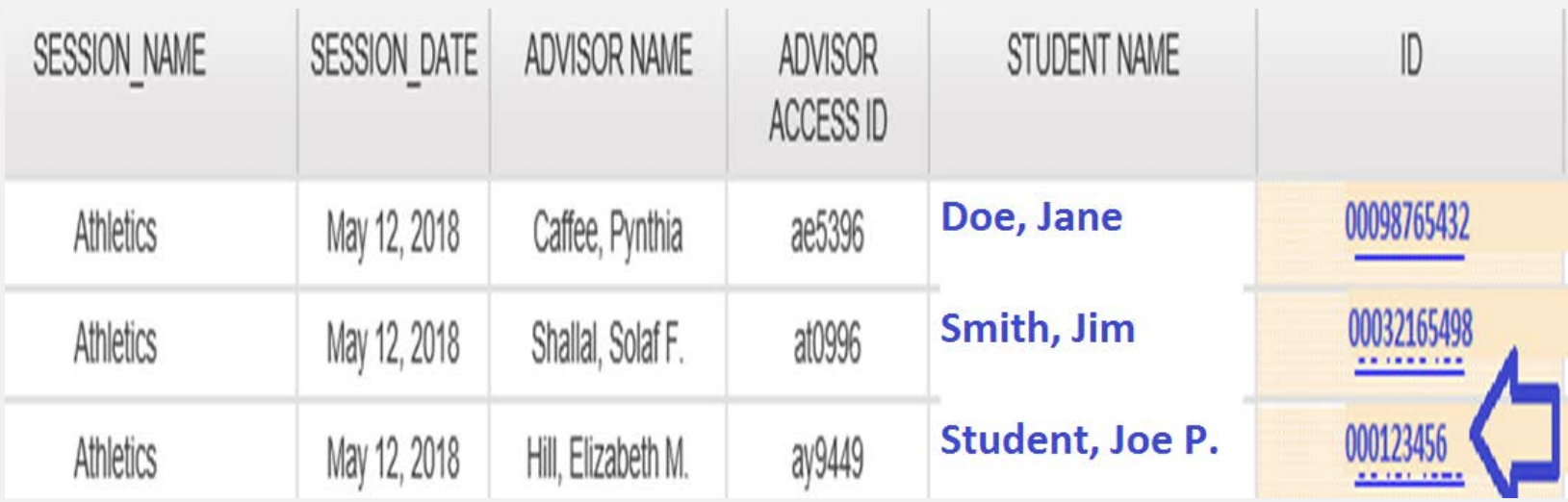

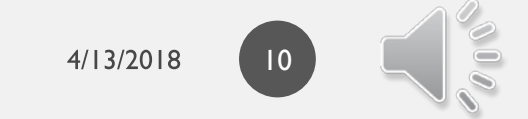

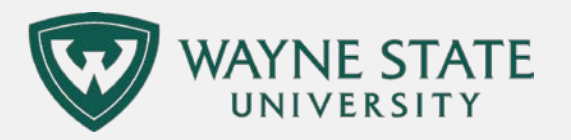

## ALTERNATE METHOD TO ACCESS THE DRILL THROUGH REPORT FOR TESTING

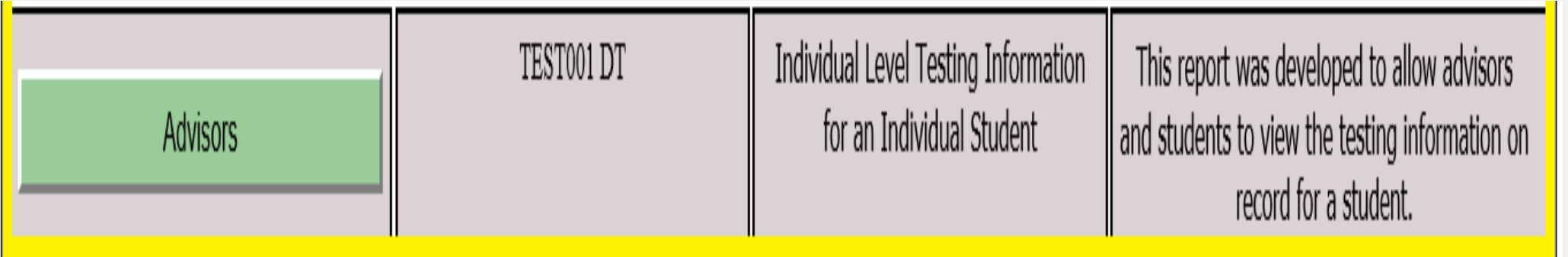

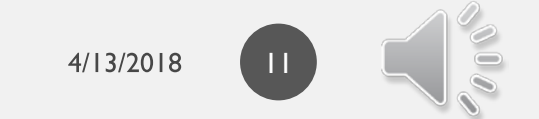

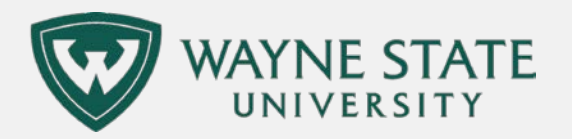

### ENTER A BANNER ID NUMBER. CLICK SEARCH. CLICK ON THE NUMBER UNDER CHOICE.

 $+$ 

Cancel <Back Next> Finish

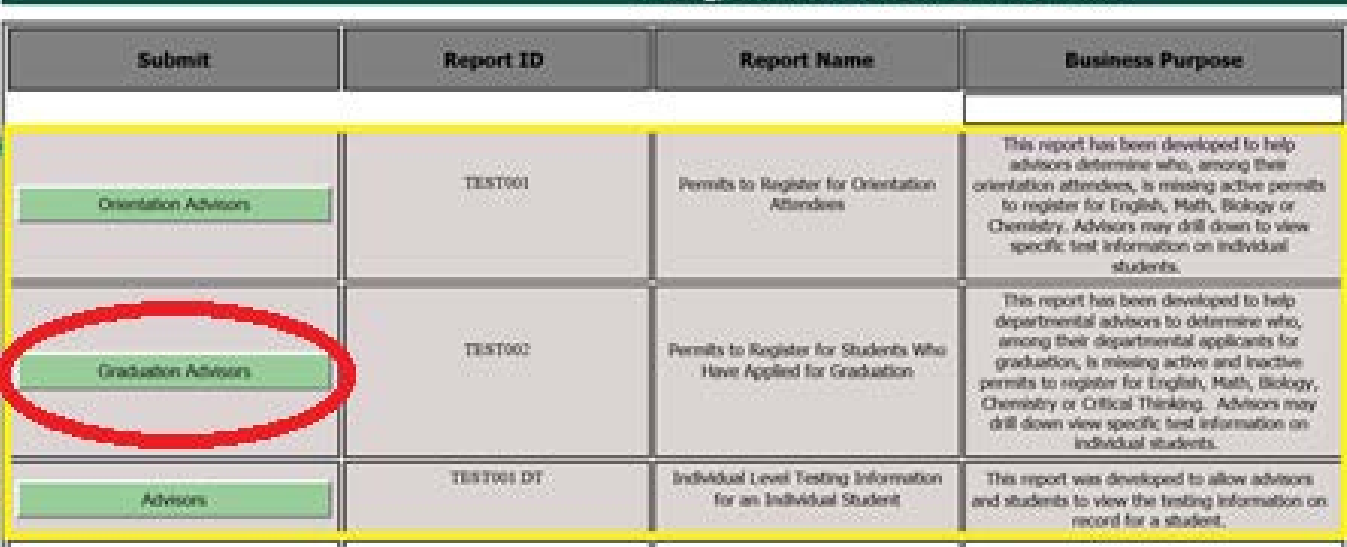

**Testino, Evaluation and Research Services** 

#### https://bireporting.wayne.edu/cm/bi/?perspectives classicviewer&pathRef=.publ  $\rho$  - A C VSU Main Portal Page  $\bigcirc$  $\mathscr{I} \circledcirc$ TEST001 Orientation View o.  $\Delta$  $Q_{\bullet}$ **E** Permits to Register for Orientation Attendees Search by Banner ID E Search<sup>2</sup> 004496963 r. 004496963 Deselec

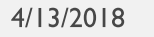

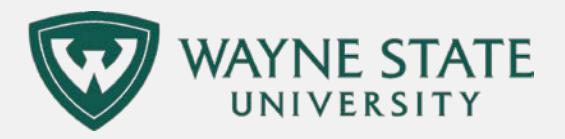

### INDIVIDUAL LEVEL TESTING INFORMATION FOR AN INDIVIDUAL STUDENT

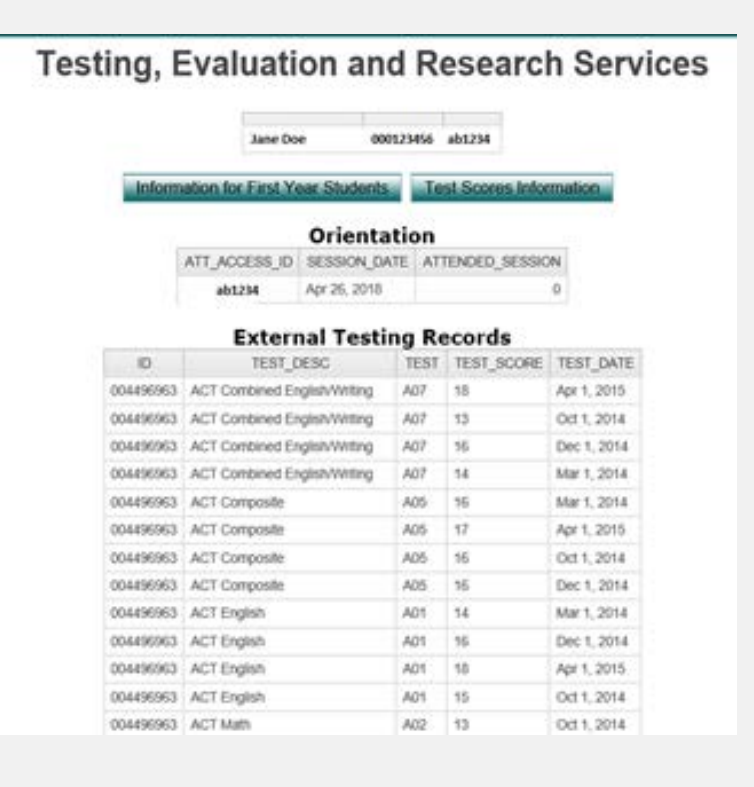

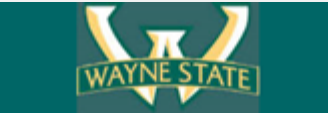

#### **Testing, Evaluation and Research Services**

formation for First Year Students Test Scores Information

Orientation

#### **External Testing Records**

**Scheduled Appointments to Take University Placement Tests** 

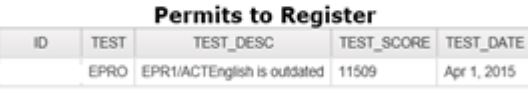

#### **University Testing Records** No Data Available

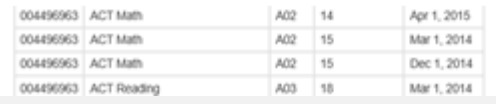

- The last page of the report indicates the permits to register.
- As you can see here, this student's permit is EPO, and the definition of that is that the placement is outdated.

CLICK NEXT AT THE BOTTOM.

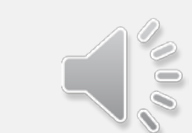

13

Testing, Evaluation and Research Services

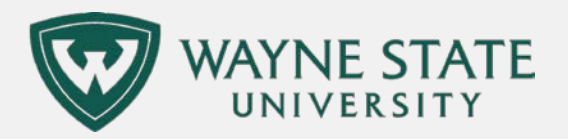

### THE PLAY BUTTON DIFFERENT FORMATS

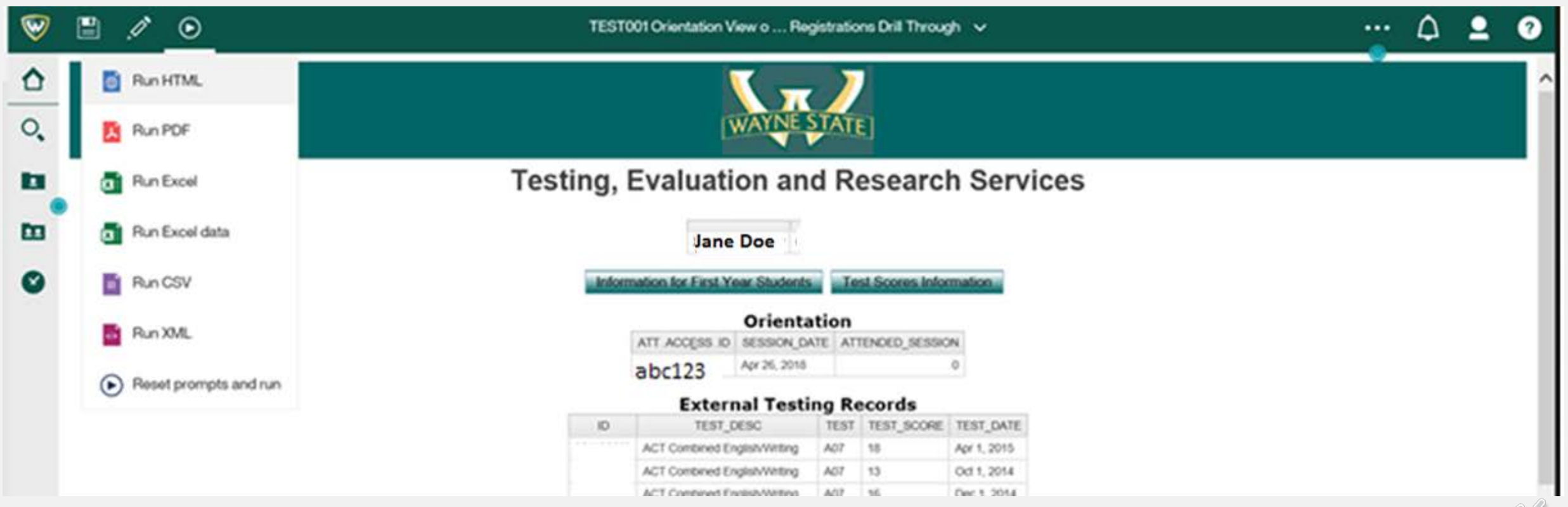

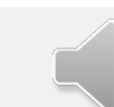

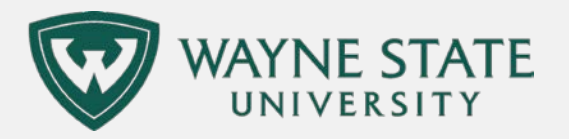

## PERMITS TO REGISTER FOR STUDENTS WHO HAVE APPLIED FOR GRADUATION

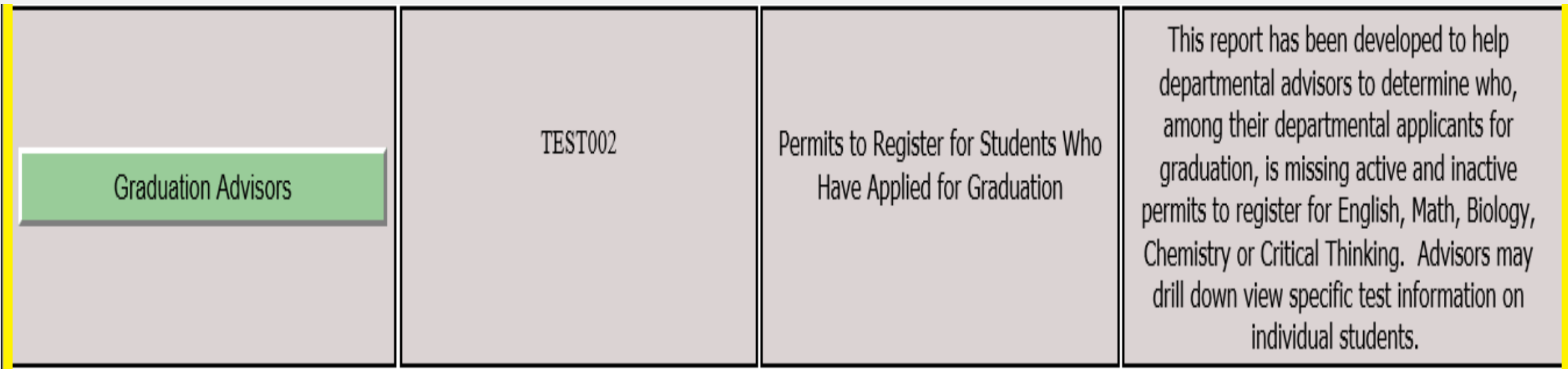

- This first report is for graduation advisors.
- It includes students who have applied for graduation.

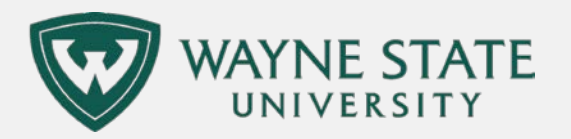

### SELECT COLLEGE AND TERM. OTHERS ARE OPTIONAL.

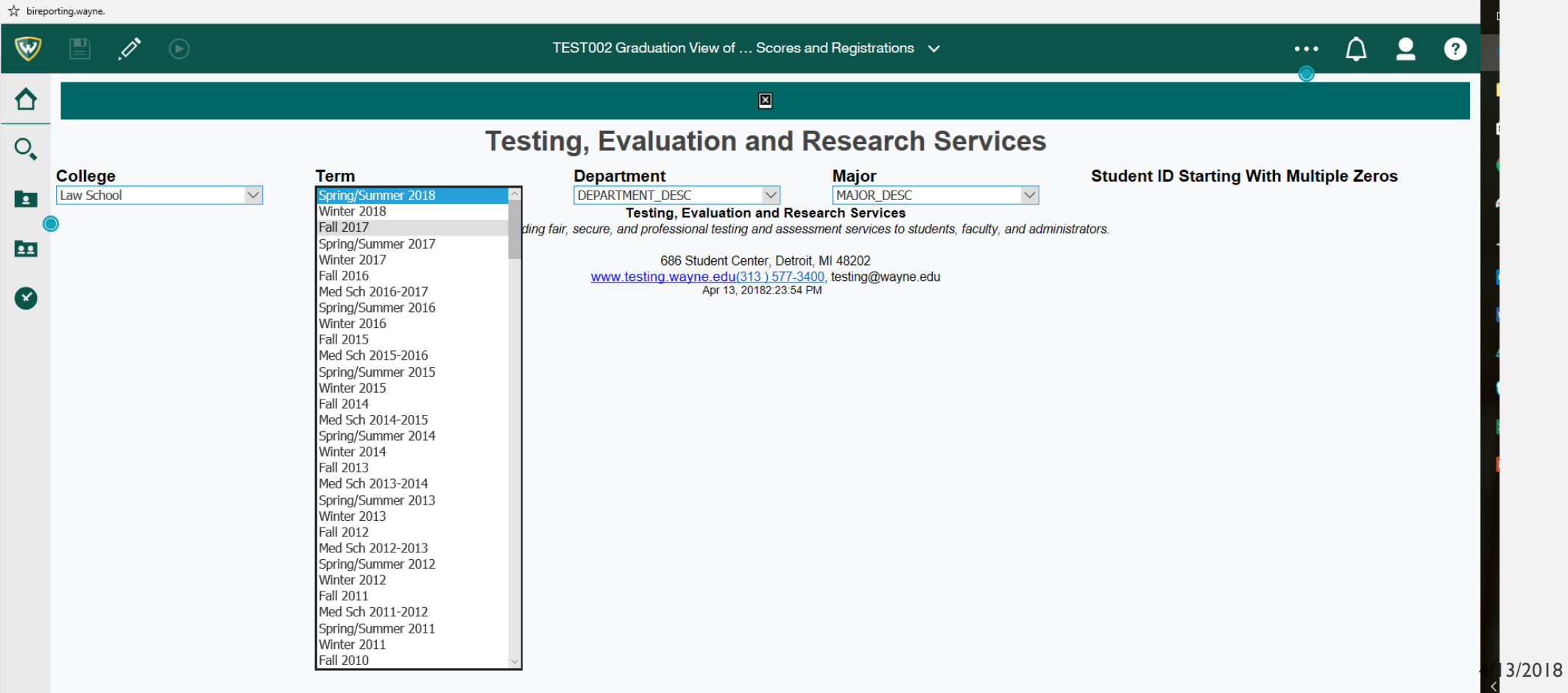

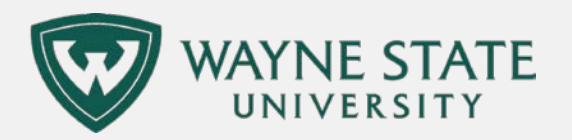

# BIG PICTURE FOCUS

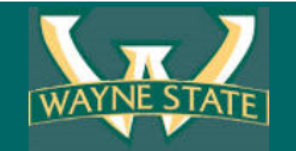

### **Testing, Evaluation and Research Services**

 $\vert x \vert$ 

#### Permits to Register for Students Who Have Applied for Graduation

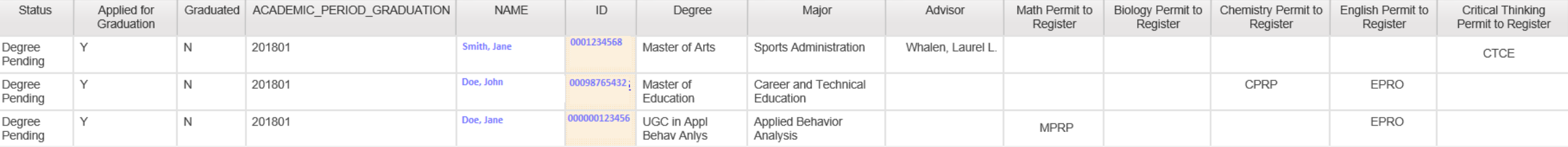

- This report is aimed at giving you a big picture perspective on who, for a given semester and college, has registered for graduation.
- Many of the permits to register will have expired.
	- BLANKS: There is no placement available for that student in an area they need it.
	- An O, S, and P at the end: We have a test on file for the student, but it is too old to be used for placement.

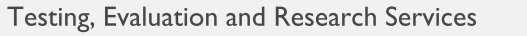

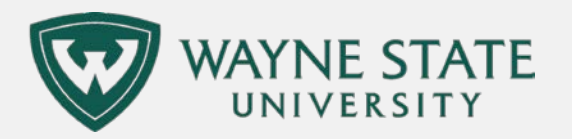

 $\boxed{\mathbf{x}}$ 

### CLICK ON ID FOR MORE TEST INFORMATION NAME FOR COURSE INFORMATION

# **Testing, Evaluatid**

### Permits to Register for Stud

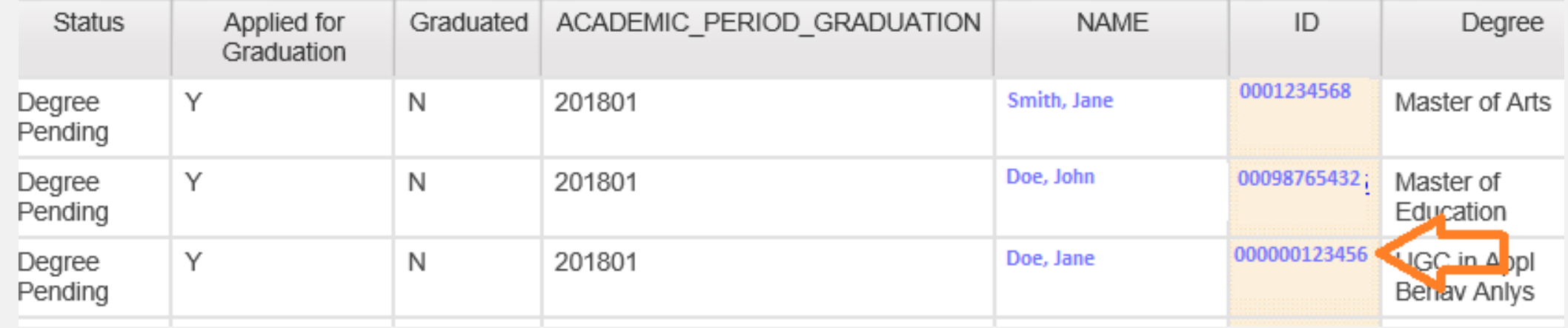

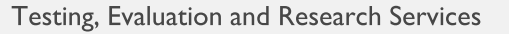

 $4/13/2018$ 

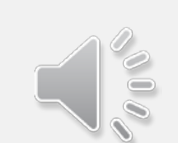

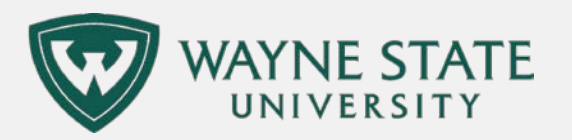

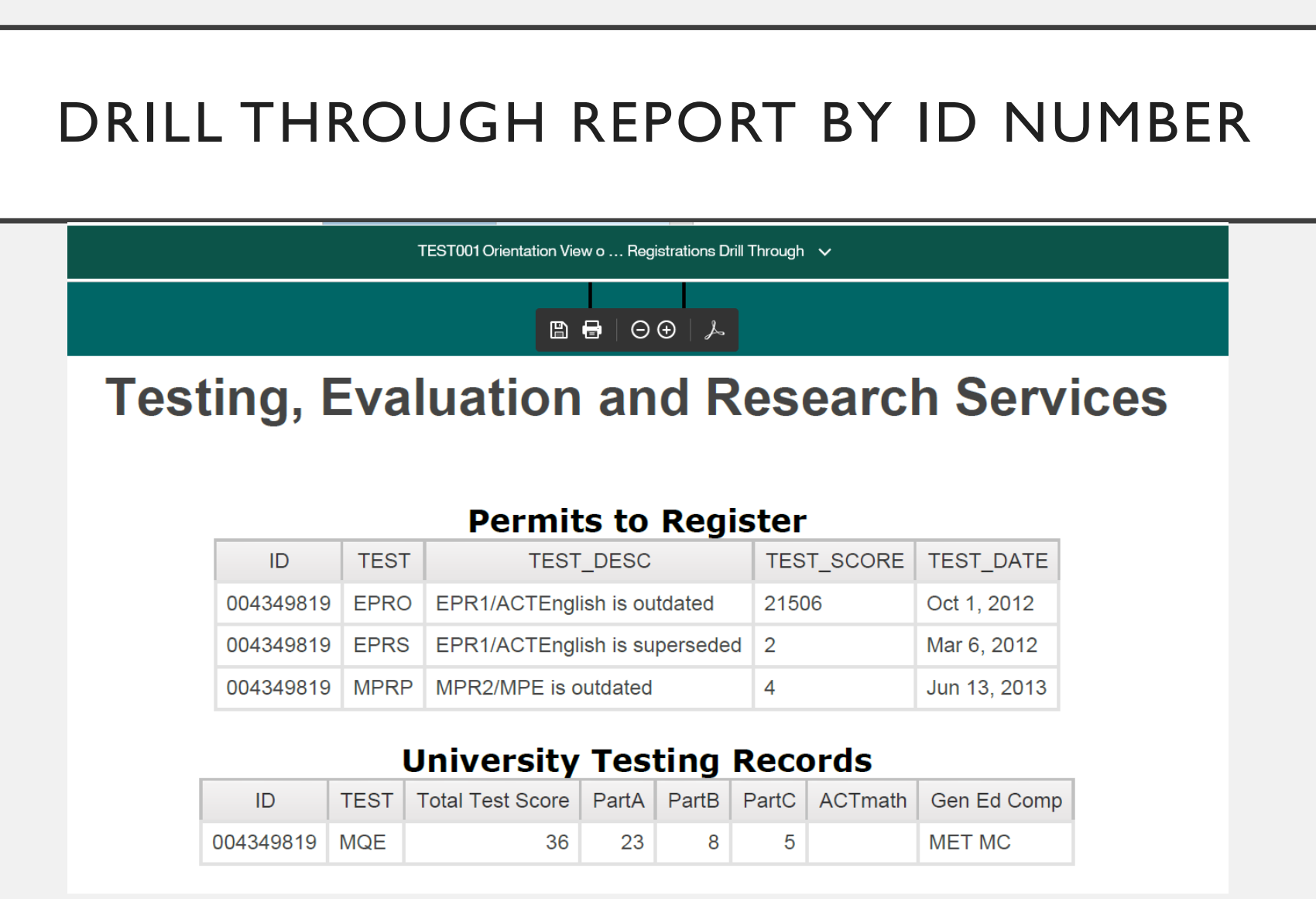

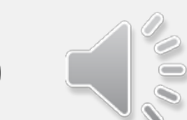

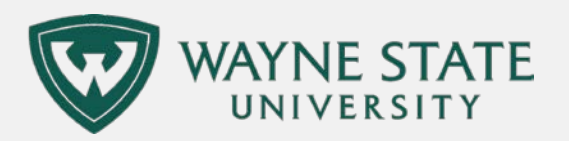

# A NOTE ON CODES

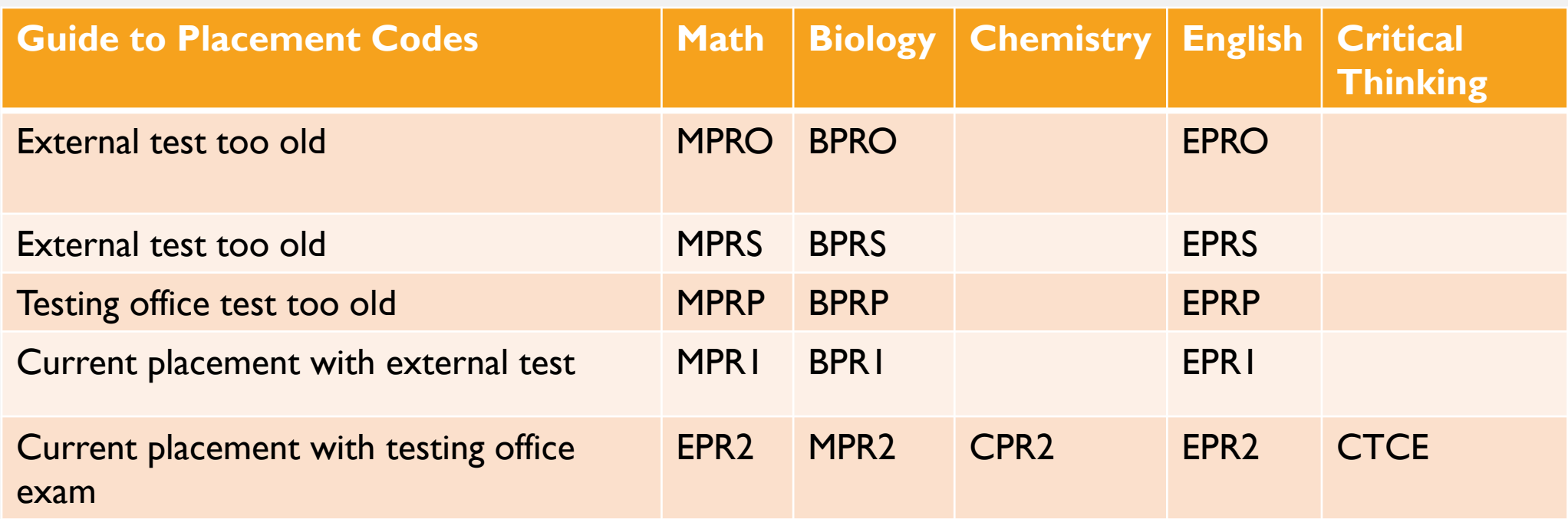

**Placements** 

- O S and P are outdated placements
- I and 2 are up to date placements
- MQE and CTCE do not expire

Testing, Evaluation and Research Services

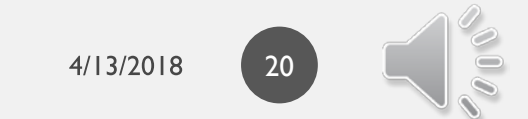

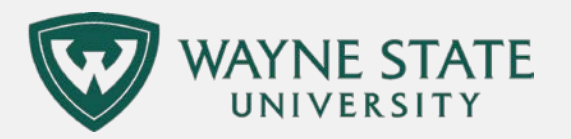

## DRILL THROUGH REPORT BY NAME

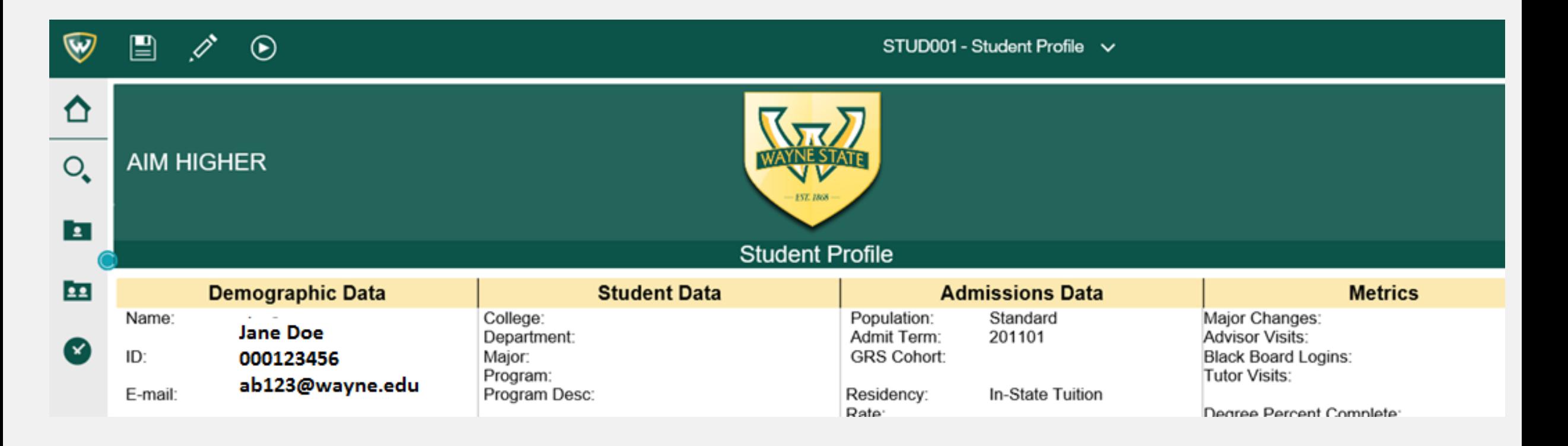

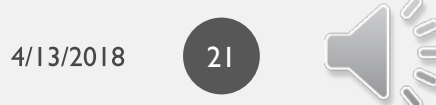

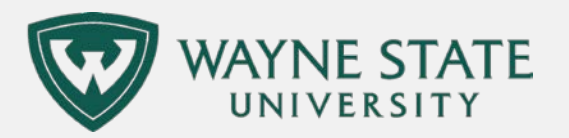

### THANK YOU FOR YOUR ATTENTION

### **For more information, contact us**.

- (313) 577-3400
- [testing@wayne.edu](mailto:testing@wayne.edu)
- [testing.wayne.edu](http://www.testing.wayne.edu/)